Не подлежит обязательной сертификации на основании Заключения ВНИИС № 101КС/2157 от 27.10.2005

Цифровые диктофоны *EDIC-mini LCD: xD; A10; mSD A*

# **Инструкция по эксплуатации Edic-mini LCD**

Версия: 2009-08-31

© Изготовлено по заказу ООО «Телесистемы»

# Содержание

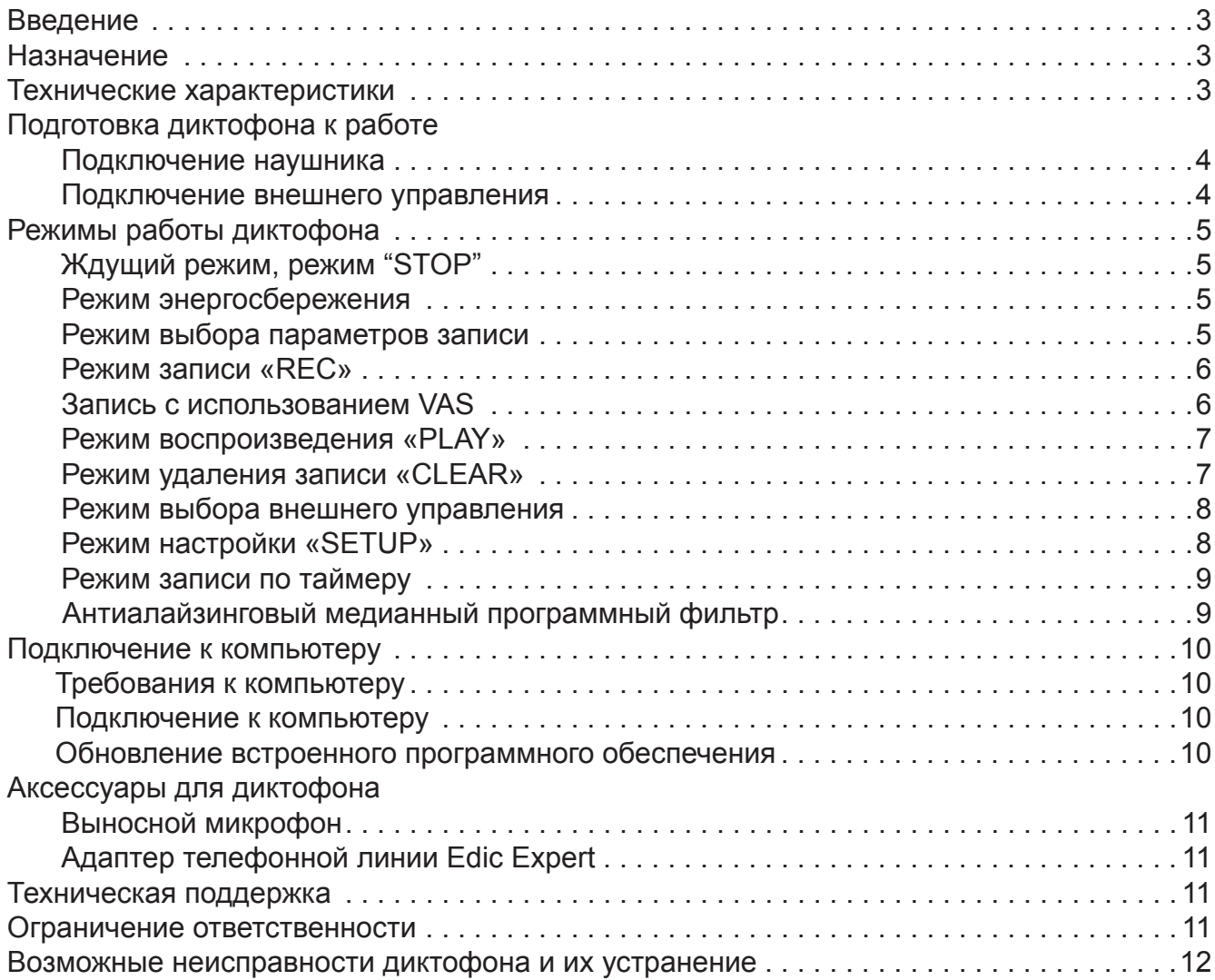

#### **Введение**

Благодарим вас за приобретение цифрового диктофона серии EDIC-Mini LCD.

Пожалуйста, при покупке диктофона проверьте комплектность приобретаемого вами изделия. Перед началом эксплуатации изделия внимательно ознакомьтесь с настоящей инструкцией.

#### **Назначение**

Диктофоны серии Edic-Mini LCD это профессиональные приборы, позволяющие производить высококачественную запись голосовых сообщений во встроенную флэш-память.

Записанные сообщения можно прослушивать с помощью наушников и сохранять на компьютере в виде стандартных звуковых файлов.

Диктофоны имеют экстремально малые размеры и массу, большую длительность записи речи и автономность работы, широкий динамический диапазон и хорошую чувствительность встроенного микрофона. Из-за отсутствия движущихся частей диктофон работоспособен даже в условиях сильной тряски и запыленности, низких температур.

Входящий в комплект поставки USB адаптер позволяет производить обмен информацией между диктофоном и компьютером, а прилагаемое на диске ПО - сохранять записанные сообщения в виде стандартных звуковых файлов, производить настройку параметров диктофона и осуществлять администрирование работы с ним.

Предусмотрено одновременное использование диктофона как для записи сообщений, так и в качестве флэш-диска, позволяющее использовать его для хранения и переноса данных любого формата.

Для удобства пользователя при управлении диктофоном предусмотрена кнопка (джойстик) и жидкокристаллический дисплей, на котором отображается вся необходимая информация, в том числе и встроенные часы/таймер реального времени.

Диктофон оснащен системой голосовой активации VAS, позволяющей эффективно сжимать паузы в сообщениях, увеличивая таким образом реальное время записи. При последующей обработке файлов с помощью прилагаемого ПО длительность пауз можно восстановить.

В диктофоне имеется возможность установки пароля для предотвращения несанкционированного доступа к информации.

#### **Технические характеристики**

● Время записи в режиме записи (модифицированный 2-битный ADPCM, частота дискретизации 8кГц, 16 Кбит/сек)

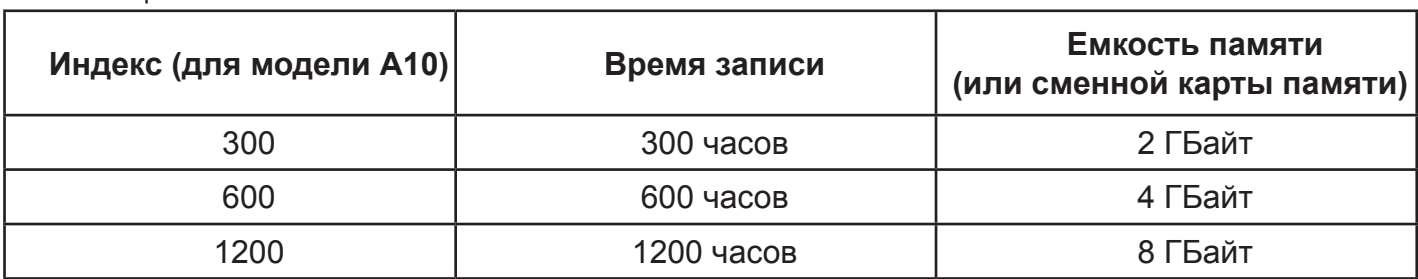

Таблица 1

● В диктофоне предусмотрен режим (модифицированный 2-битный ADPCM, частота дискретизации 4кГц, 8 Кбит/с), при записи в котором время записи увеличивается в 2 раза по отношению к данным в таблице 1.

# **Технические характеристики (продолжение)**

- индикация состояния батареи
- часы реального времени
- возможность произвольного удаления записей
- система автоматической голосовой активации (VAS)
- антиалайзинговый медианный программный фильтр

● запись в линейном и кольцевом режимах (размер буфера в кольцевом режиме задаётся в процентах от общего объёма памяти)

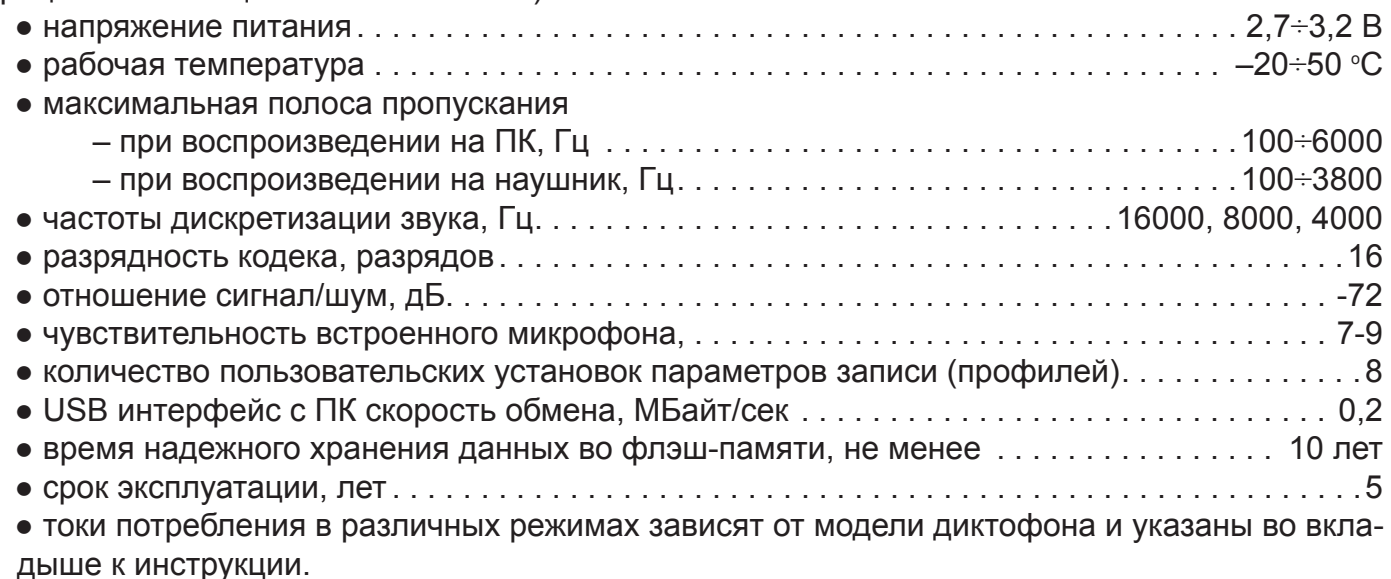

# **Подготовка диктофона к работе**

Диктофон готов к работе и находится в ждущем режиме. При отсутствии кнопочной активно-

Рисунок 1

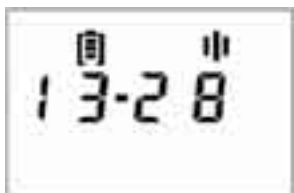

сти в течение 1 минуты диктофон переходит в режим сна, при этом ЖКдисплей гаснет. Для его активации нажмите джойстик в любом напрвлении, после чего на дисплее появляется следующая информация:

– в символьной строке - индикация заряда аккумулятора и знак режима (режим "стоп" - " $\blacksquare$ ");

– в числовой строке - текущее время (часы и минуты), разделитель мигает с периодом 2 секунды (рис. 1).

#### **Подключение наушника**

Наушник подключается через гнездо для наушника. Расположение гнезда отличается в разных моделях диктофона и указано во вкладыше к инструкции. Штекер наушника необходимо вставить в гнездо до упора.

#### **Подключение внешнего управления.**

Для влючения записи можно использовать внешний сигнал управления. Для этого необходимо подключить к разъему выносного микрофона внешний переключатель (Start), как показано на рисунке.

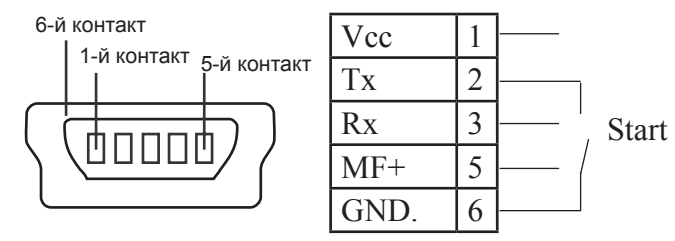

# **Режимы работы диктофона**

Навигация по режимам производится с помощью кнопки (джойстика).

# **Ждущий режим. Режим "STOP"**

При включении диктофона он некоторое время находится в ждущем режиме. В это время на дисплее можно просмотреть реальное время и уровень заряда батареи.

При нажатии на кнопку (джойстик; один или два раза - в зависимости от настроек диктофона) сразу начнется запись. Нажимая кнопку (джойстик) вниз, можно выбирать режимы (воспроизведения, выбора профиля записи, удаления записи и настройки профилей). При отсутствии нажатия на кнопку (джойстик) в течение 1 минуты диктофон переходит в режим энергосбережения, при этом ЖК дисплей гаснет. Для его включения нажмите кнопку (джойстик) в любом направлении.

#### **Режим энергосбережения**

Из большинства режимов диктофон переходит в режим в режим энергосбережения при отсутствии кнопочной активности более 1 минуты. При этом ЖКИ гаснет, а при нажатии на кнопку (джойстик) в любом направлении дисплей снова загорается. Находясь в этом режиме диктофон может сразу перейти в режим записи, если нажать кнопку (джойстик).

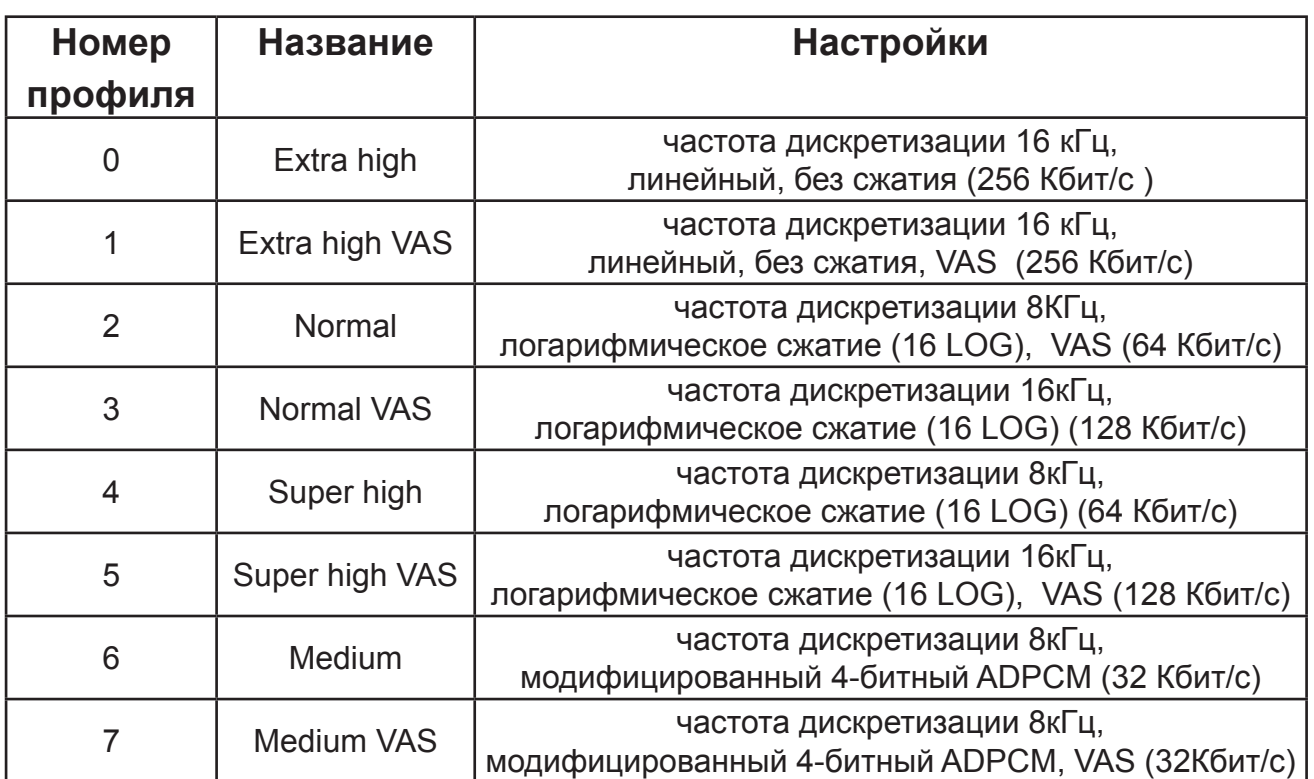

Таблица 2

# **Режим выбора параметров записи "REC PR"**

В диктофоне предусмотрено 8 пользовательских установок параметров записи (профилей; см. Таблицу 2). Диктофон продается со следующими установленными в заводской конфигурации профилями (в каждом профиле задан свой набор параметров записи, включающий в себя качество и степень сжатия голосового сигнала при записи, параметры системы VAS, запись в кольцевой / линейный буфер. Пользователь может изменять профили по своему усмотрению).

Изменить параметры профиля возможно в режиме «Setup», описанном ниже. Перед записью рекомендуется выбрать профиль. Для этого необходимо нажатием кнопки (джойстика)

вниз (три раза), перейти в режим "REC PR", нажать кнопку (джойстик) и движением кнопки (джойстика) вправо или влево выбрать нужный профиль (от 0 до 7). Подтвердить выбор нажатием кнопки (джойстика). После этого появится надпись "PR SET", что означает установку выбранных параметров. После чего следует, нажатием кнопки (джойстика) вверх, выйти в ждущий режим.

 Следует помнить, что время записи зависит от качества записи: чем выше качество записи, тем меньше время. Рассчитать примерное время записи возможно при помощи коэффициентов, приведенных в таблице 3.

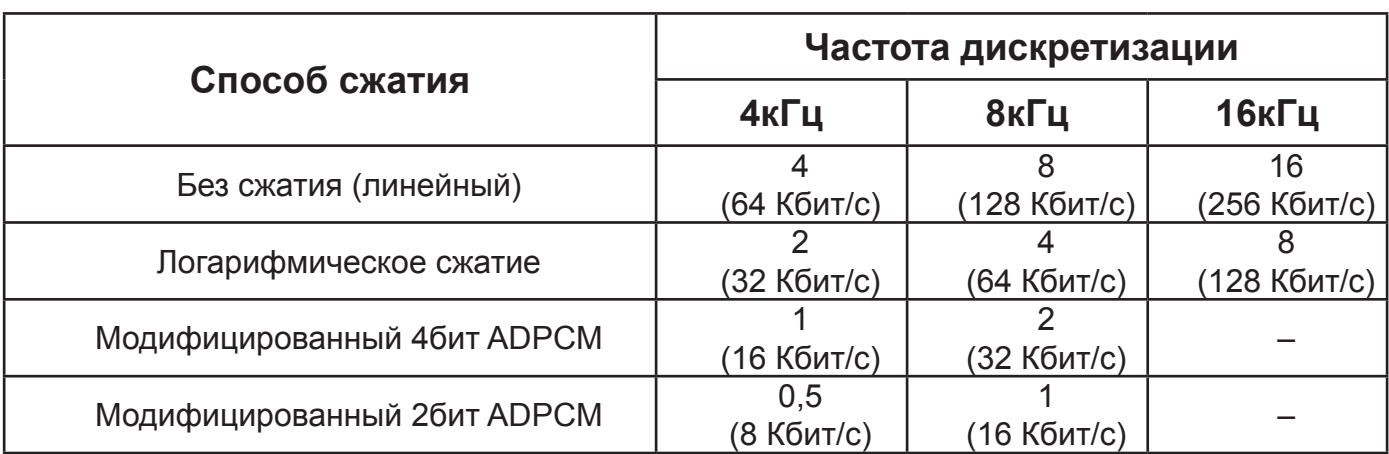

Таблица 3

Для этого следует время записи для Вашего диктофона разделить на соответствующий выбранным вами параметрам коэффициент.

При входе в режим "REC PR" и отсутствии нажатия на кнопку (джойстик) в течении 1мин, диктофон переходит в режим энергосбережения, сохраняя выбранный профиль.

# **Режим записи "REC PR"**

Включение режима записи производится нажатием кнопки (джойстика) один или два раза, в зависимости от настройки, выполненной при подключении к ПК.

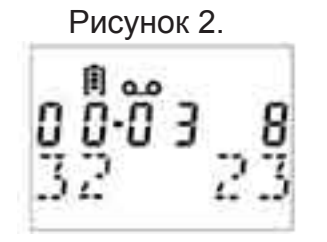

#### *Индикация режима:*

- в символьной строке индикация разряда батареи и знак режима (" $QQ$ ");

- в числовой строке слева - чистое время записи (часы и минуты), разделитель мигает с периодом 2 секунды, справа номер текущего профиля;

- в буквенной строке слева - объём свободной памяти в процентах, справа номер производимой записи (рисунок 2).

Отклонение джойстика вверх приводит к паузе в записи, при этом

на дисплее появляется слово "PAUSE". Повторное нажатие кнопки приведет к продолжению записи.

Отклонение джойстика вниз приводит к окончанию записи. По окончании свободного места диктофон автоматически переходит в ждущий режим.

Запись может осуществляться в режимах кольцевого буфера или последовательных сообщений, при этом под кольцевой буфер может быть выделена произвольная часть объема памяти диктофона.

*Внимание!* При записи в кольцевой буфер (циклической записи), как только закончится выделенный под него объем памяти, диктофон начнет записывать в начало записи, то есть затирая начальную информацию. При этом на дисплее время текущей записи будет продолжать отсчитываться, а объем оставшейся памяти изменяться не будет.

Каждая произведенная запись маркируется временем и датой с помощью встроенных часов реального времени.

Примечание: Кроме нажатия джойстика можно начать запись, используя внешнее управление. При этом запись начнется при замыкании переключателя "Start", а остановится, когда переключатель разомкнут. Кроме того, у некоторых моделей диктофона имеется переключатель для включения записи, переводя который в положение "запись" и "стоп", можно запускать и останавливать запись.

#### **Запись с использованием VAS**

Вы можете настроить (в разделе «SETUP») диктофон для записи в режиме VAS. Это позволит эффективно сжимать паузы в сообщениях, увеличивая, таким образом, реальное время записи. При использовании этой системы в паузах экономится память, но информация о временных интервалах сохраняется. При последующей обработке файлов, с помощью прилагаемого ПО, длительность пауз можно восстанавливать.

Настройки режима VAS производятся с помощью ПО, прилагаемого к диктофону. Алгоритм работы системы VAS следующий: контроллер диктофона «спит» время Т1, далее просыпается на время Т2 и анализирует сигнал, если за это время обнаружено превышение сигналом порога Х1, то контроллер в течение времени Т3 пытается обнаружить превышение сигналом порога Х2 на время T4, если такое превышение обнаружено, то включается запись, иначе – «сон». Запись выключается, если сигнал не превышает порог Х3 в течение времени T5. Так далее по кругу. Величины Т и Х подбираются пользователем для конкретных условий использования диктофона и устанавливаются в соответствующих настройках ПО.

Когда идёт запись во флэш в режиме VAS - горит символ "Запись", когда сигнал не превышает установленный уровень и запись во флэш не ведётся - горят символы "Запись" и "Стоп".

#### **Режим воспроизведения "PLAY"**

Рисунок 1.

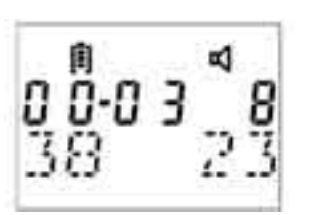

При нажатии джойстика вниз на дисплее возникает надпись «Play». Если вы хотите прослушать какую-либо запись - подтвердите выбор режима «Play» нажатием джойстика и движением джойстика влево или вправо выберите номер записи, которую вы хотите прослушивать. При нажатии джойстика производится воспроизведение выбранной записи. При этом на дисплей выводится следующее (см. рисунок 1):

- в символьной строке - индикация разряда батареи и знак режима ("d");

- в числовой строке слева - время воспроизведения (часы и минуты), разделитель мигает с периодом 2 секунды, справа - уровень громкости;

- в буквенной строке слева - объём воспроизведённого участка записи в процентах от полного объёма записи, справа номер воспроизводимой записи.

Возможно изменение уровня громкости нажатием джойстика вверх, при этом уровень меняется от 8 (мах) до 0 (выкл) по кругу. Для выхода из режима следует нажать джойстик вниз.

# **Режим удаления записи "CLEAR"**

Для удаления записи следует нажать джойстик вниз (два раза) до появления на дисплее надписи «CLEAR». Подтвердите вход в этот режим нажатием джойстика, движением джойстика вправо или влево выберите номер стираемой записи и сотрите запись нажатием джойстика. После этого на дисплее отобразится свободная память в % от общего объема. Повторным нажатием джойстика предлагается следующая запись для удаления. Выйти из режима можно нажатием джойстика вверх. При удалении всех записей появляется надпись "EMPTY", что говорит о полностью свободной памяти.

# **Режим выбора внешнего устройства**

Перед использованием внешнего устройства необходимо настроить диктофон на работу с ним. Для этого необходимо нажать джойстик вниз (4 раза)до появления на дисплее надписи «LINK». Подтвердите вход в этот режим нажатием джойстика. Движением джойстика вправо или влево выберите необходимое устройство ("PC", "TLPH" или "GPS"). Подтвердите свой выбор нажатием джойстика. После этого на дисплее отобразится надпись "SET" – это означает, что диктофон настроен на работу с выбранным устройством.

*Внимание!* Временно работа с приемником GPS не поддерживается.

#### **Режим настройки "SETUP"**

В режиме настройки «SETUP» можно выставить реальное время, проверить объем свободной памяти и провести ее полное стирание. Нажмите джойстик вниз (пять раз) до появления на дисплее надписи «SETUP». Войдите в режим "SETUP" нажатием джойстика. Нажимая джойстик вниз можно выбрать:

1. Просмотр объема свободной памяти - "MEM " (при нажатии джойстика выдается % свободного места от общего объема памяти).

2. Проведение настройки профилей - "PROF".

3. Настройку реального времени - "TIME". Движением джойстика влево выставляются часы, движением вправо минуты, далее вниз для настройки даты, месяца и года кнопками вправо и влево.

4. Стирание памяти "ERASE".

Внимание!! При стирании памяти все записанные Вами сообщения будут потеряны. Для проведения стирания следует нажать джойстик и отклонением джойстика влево либо вправо выбрать «YES», затем подтвердить свое желание стереть память нажатием джойстика.

5. Включение и выключение записи по однократному и ежедневному таймеру "TIMER". Вход в режим для выбора его параметров осуществляется джойстиком. При настройке профилей выбор значений параметров производится движением джойстика вправо или влево, переход к следующему параметру и подтверждение выбранного значения - нажатием

джойстика. Выход из режима – отклонением джойстика вверх.

Чтобы настроить профиль, следует выбрать его номер "NUM", затем задать:

1. Частоту дискретизации звука "FREQ": 4, 8, 16 кГц;

2. установить формат сжатия звука отклонением джойстика вправо:

- "NO" - запись без сжатия,

- "LOG" - сжатие логарифмическое, параметр чувствительности (1,2,4,8,16) выставляется отклонением джойстика влево. Параметр чувствительности выбирается, исходя из условий записи. Для качественной записи слабого сигнала необходимо выбирать небольшую величину параметра, при этом громкий сигнал будет искажаться. При выборе больших значений параметра будут без искажений записываться громкие сигналы, однако, слабые при этом могут оказаться мало разборчивыми.

- "ADPCM" - Adaptive Differential Pulse Code Modulation, параметры выставляются отклонением джойстика влево (2,4).

При этом можно выставить качество, форматы и плотность записи данных, указанные в разделе "выбор параметров записи"

Следует помнить, что чем выше качество записи, тем меньше время записи.

Подсчитать примерное время записи при заданных параметрах, можно, воспользовавшись коэффициентами из раздела "выбор параметров записи";

3. выбрать режим "VAS" (либо остаться в режиме "NORM");

4. задать проведение записи в линейном ("LINE") или кольцевом ("CYCLE") режимах. Цифра означает размер буфера в кольцевом режиме и задаётся в процентах от общего объёма памяти.

После чего на дисплее появится "PR SET" и номер настроенного профиля.

Настройка профиля завершена, заданные параметры сохранены.

Для удобства организации пользования диктофоном (защиты от повреждения информации и настроек случайными действиями или намеренными действиями посторонних лиц) имеется возможность установки с помощью ПО трех уровней доступа к функциям диктофона с джойстика:

1. уровень «Low» - в диктофоне возможна только запись;

2. уровень «Middle» - доступны режим записи, воспроизведения, удаления записи и выбора профиля для записи;

3. уровень «High» - полный доступ к режимам и изменению параметров.

#### **Режим запуска записи по таймеру.**

В диктофоне предусмотрена возможность начинать и заканчивать запись по таймеру. Присутствуют два раздельных таймера: однократный и каждодневный.

Однократный таймер позволяет начать запись в заранее установленное время (минуты, часы, день, месяц и год) и закончить запись в установленное время (тоже минуты, часы, день, месяц и год).

Каждодневный таймер позволяет начать запись в заранее установленное время суток (минуты, часы) и закончить запись в установленное время суток (тоже минуты, часы). Так будет продолжаться изо дня в день, пока таймер не выключат.

Время устанавливается с компьютера (с точностью до секунды). Просматривать время начала и окончания (с точностью до минуты), включать и выключать таймеры возможно из меню диктофона.

Таймер включает запись только в случае, если не подключен адаптер и диктофон не находится в режиме энергосбережения вследствие разряда батареи. Если к моменту включения по таймеру запись уже была включена, текущая запись продолжается далее. Если в интервале времени между началом и окончанием, запись была прервана пользователем, то затем для повторного запуска необходимо начать запуск вручную. Работа по таймеру будет прекращена, если произошла остановка записи в интервале времени работы по таймеру пользователем.

#### **Антиалайзинговый медианный программный фильтр.**

Для улучшения качества записи (особенно при частотах дискретизации 4 и 8 кГц) и качества воспроизведения возможно применение антиалайзингового медианного программного фильтра. Данная функция включается с помощью ПО. Следует помнить, что применение фильтра приводит к увеличению тока потребления диктофона и к соответствующему снижению заряда аккумулятора.

# **Подключение к компьютеру.**

### **Требования к компьютеру**

Требования к вашему компьютеру для работы с диктофоном и настройки его параметров: 1. Операционная система Windows 9х/Ме/NT/2000/XP.

- 2. Наличие звуковой карты.
- 3. Наличие USB разъема.

# **Подключение к компьютеру**

Диктофон подключается к USB разъему персонального компьютера через, USB адаптер (входит в комплект поставки не ко всем моделям диктофонов).

Диктофон следует подключать к адаптеру через соответствующий разъем, (расположение разъема указано на вкладыше к инструкции). Перед подсоединением адаптера необходимо в меню диктофона LINK выбрать настройку PC. При подсоединении адаптера на дисплее диктофона в начале символьной строки появляется символ « ».

Внимание! При подключенном адаптере устройство не реагирует на движения джойстиком.

Для работы с диктофоном необходимо установить на компьютер программное обеспечение, находящееся на прилагаемом диске в директории: "\Миниатюрные цифровые диктофоны на FLASH памяти\Edic-Mini LCD\".

Программное обеспечение имеет удобный пользовательский интерфейс, и подключение диктофона не требует специальных навыков.

Если ваша модель диктофона работает со сменной памятью, то для настройки диктофона и выгрузки записей можно воспользоваться кардридером. Для моделей EM LCD mSD А и xD это обычный кардридер, поддерживающий работу с картами памяти miniSD и xD.

# **Обновление встроенного программного обеспечения**

Диктофон работает в соответствии с внутренней программой (прошивкой), которая определяет все его функции и возможности. Обновление прошивки диктофона добавляет ему новые функции и исправляет обнаруженные ранее ошибки. Новые версии прошивок можно бесплатно скачать с сайта http://www.telesys.ru.

Для обновления прошивки необходимо сделать следующее:

1. Скачать с сайта производителя обновлённую прошивку;

2. распаковать архив с двумя файлами в одну папку;

3. подключить адаптер;

4. нажать на джойстик в любом направлении;

5. удерживая джойстик нажатым и адаптер подключенными к диктофону, нажать кнопку «reset» (экран при этом светиться не будет);

6. *удерживая джойстик нажатым и адаптер подключенными к диктофону* запустить exe-файл;

7. далее, следуя инструкциям, отображаемым в окне консольного приложения, дождаться окончания обновления (1-3 минуты).

8. отпустить джойстик. Диктофон отобразит номер новой версии прошивки.

9. после обновления прошивки нужно выполнить команду меню диктофона «SETUP/ERASE» для стирания памяти.

#### Внимание!!!

- Для проведения обновления необходим USB адаптер. Если в комплекте вашего диктофона адаптера нет, то его необходимо приобрести отдельно.

- Для успешного обновления необходимо быть уверенным в том, что аккумулятор не разряжен (на индикаторе зарядки не должно быть пустых "палочек").

- В течение всего обновления джойстик должен быть нажат.

- Если по какой-либо причине (разряженный аккумулятор, отключение компьютера или адаптера в процессе обновления) обновления прошивки не произошло и при подаче питания диктофон не включился - просто повторите процедуру вновь. Записанные звуковые файлы и настройки диктофона при обновлении прошивки сохраняются.

# **Аксессуары для диктофона**

ВНИМАНИЕ! При покупке обязательно указывайте тип диктофона, для которого аксессуары приобретаются.

# **Выносной микрофон с компрессором,**

#### **совмещённый с пультом дистанционного управления.**

Выносной микрофон имеет относительную чувствительность +6 дБ в дальней зоне (дальше 1 метра.) и -6 дБ в ближней зоне (ближе 1 метра) по отношению к встроенному микрофону. При подключении следует использовать специальный разъем для выносного микрофона (расположение разъема указано во вкладыше к инструкции). После подключения выносного микрофона, встроенный микрофон диктофона отключается, и запись производится только на выносной микрофон. Пульт дистанционного управления представляет собой кнопку с фиксацией, которая позволяет включать и отключать запись дистанционно. При нажатии на кнопку через 0,5 секунд диктофон переходит в режим записи. Переход в режим "STOP" осуществляется при переходе кнопки ДУ из нажатого положения в отжатое, на время более 0,5 секунд.

Диктофон переходит в режим записи из любого режима при нажатии кнопки ПДУ и удержании кнопки в нажатом состоянии в течении 0,5 секунды. Переход в ждущий режим (Stop) осуществляется при переводе кнопки ПДУ из нажатого состояния в отжатое на время, не менее 0,5 секунды.

# **Адаптер телефонной линии ЕdicExpert**

Адаптер позволяет не только записывать телефонные переговоры, но и фиксировать номера исходящих и входящих звонков. Перед подключением адаптера необходимо настроить диктофон на работу с ним. Для этого необходимо в меню диктофона "LINK" выбрать настройку "TLPH". Подключается адаптер к разъему для дополнительных устройств диктофона.

#### **Техническая поддержка**

Служба технической поддержки доступна по: e-mail: support@telesys.ru, тел: (495) 638-88-00. Мы постоянно работаем над улучшением ПО и документации. Вы всегда можете бесплатно скачать свежую версию программного обеспечения и получить информацию о работе изделий с нашего сайта: www.telesys.ru.

#### **Ограничение ответственности**

Фирма изготовитель несет ответственность в рамках гарантийных обязательств только за работу самого устройства и не берет на себя ответственность за качество его установки, монтажа и т.д. Также фирма не несет ответственности за любой ущерб, нанесенный от использования устройства, как владельцу, так и третьим лицам.

Вся ответственность при пользовании устройством возлагается на пользователя.

# **Возможные неисправности диктофона и их устранение**

Внимание! При использовании диктофона при низкой температуре возможно замедление, уменьшение скорости его работы - изображение на ЖК дисплее размывается и/или медленно изменяется. Это не является неисправностью диктофона.

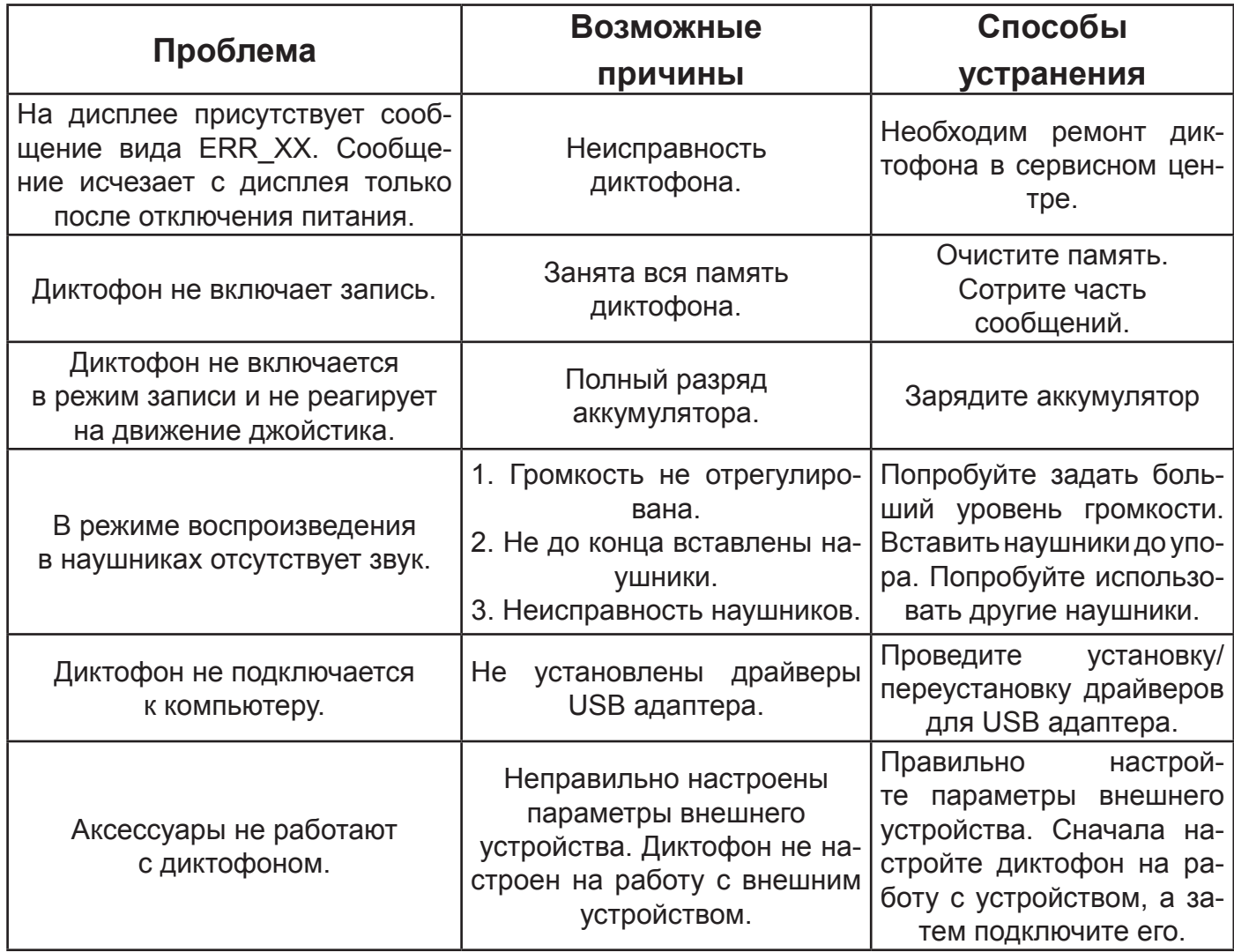